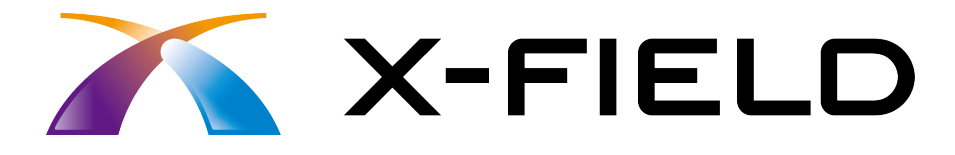

# 新機能 (2016 年 9 月)

X-FIELD (2016年9月)の新機能を ご紹介しています。

※解説内容がオプションプログラムの説明である 場合があります。ご了承ください。

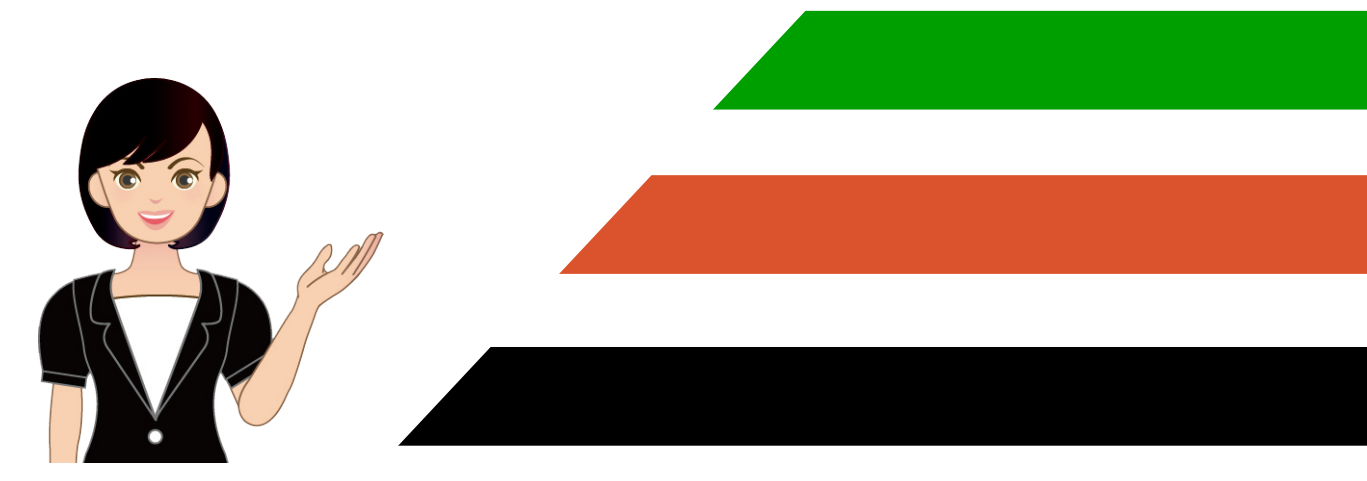

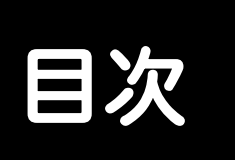

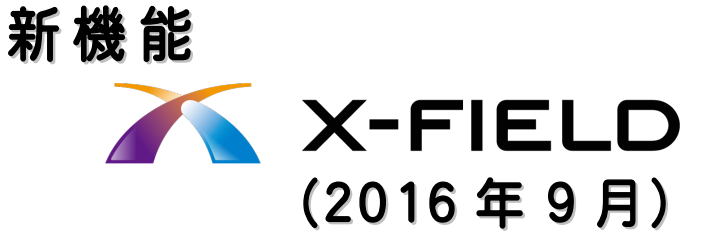

#### 1 電子納品写真 **P.1**

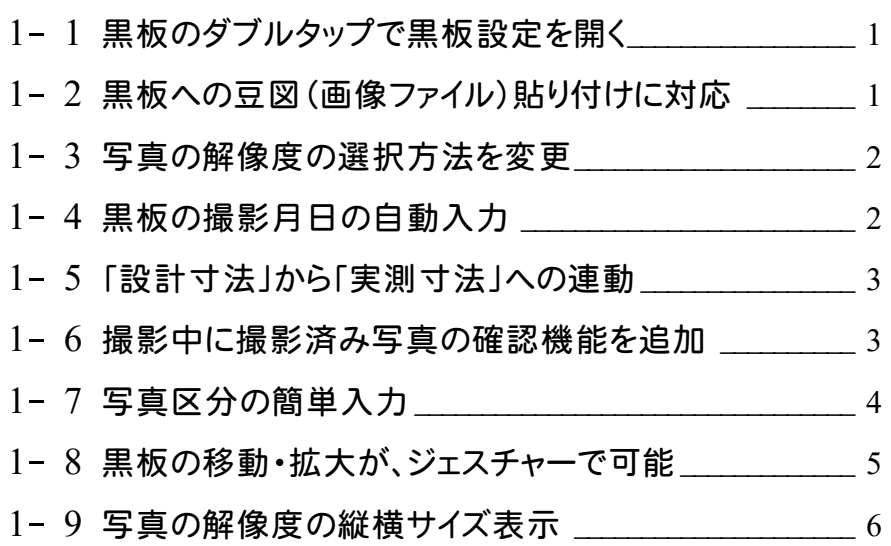

# 2 任意点出来形計測 **P.7**

2- <sup>1</sup> 任意点出来形計測を追加 \_\_\_\_\_\_\_\_\_\_\_\_\_\_\_\_\_\_\_\_\_\_\_\_\_\_\_\_ <sup>7</sup>

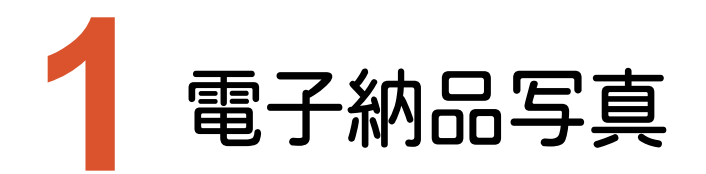

電子納品写真の新機能をご紹介します。

#### **1-1** 黒板のダブルタップで黒板設定を開く

撮影画面の黒板のダブルタップで、「黒板設定画面」を開くようにしました。

【撮影画面】 そうしゃ しんしゃ しんしゃ しんこう (黒板設定画面) | 工事名<br>| 工種<br>| 撮箇区<br>| 写真区  $\bigcirc$  $\frac{1}{6}$ **ETER** RKRE  $7 - 300$ <br> $2000$ <br> $220$ - エ事名<br>- エ事<br>- 最も<br>- 最も<br>- 最も<br>- 最も  $\overline{\mathbf{r}}$ ||<br>|既定の設定 .<br>Ee ダブルタップ |<br>|撮影月日|<br>|請負者名|  $2016/09/05$ |<br>|摄影月日|<br>|は<del>ら</del>を々|

#### 1-2 黒板への豆図(画像ファイル)貼り付けに対応

黒板設定画面で、小黒板に豆図(画像ファイル)を貼り付けられるようになりました。

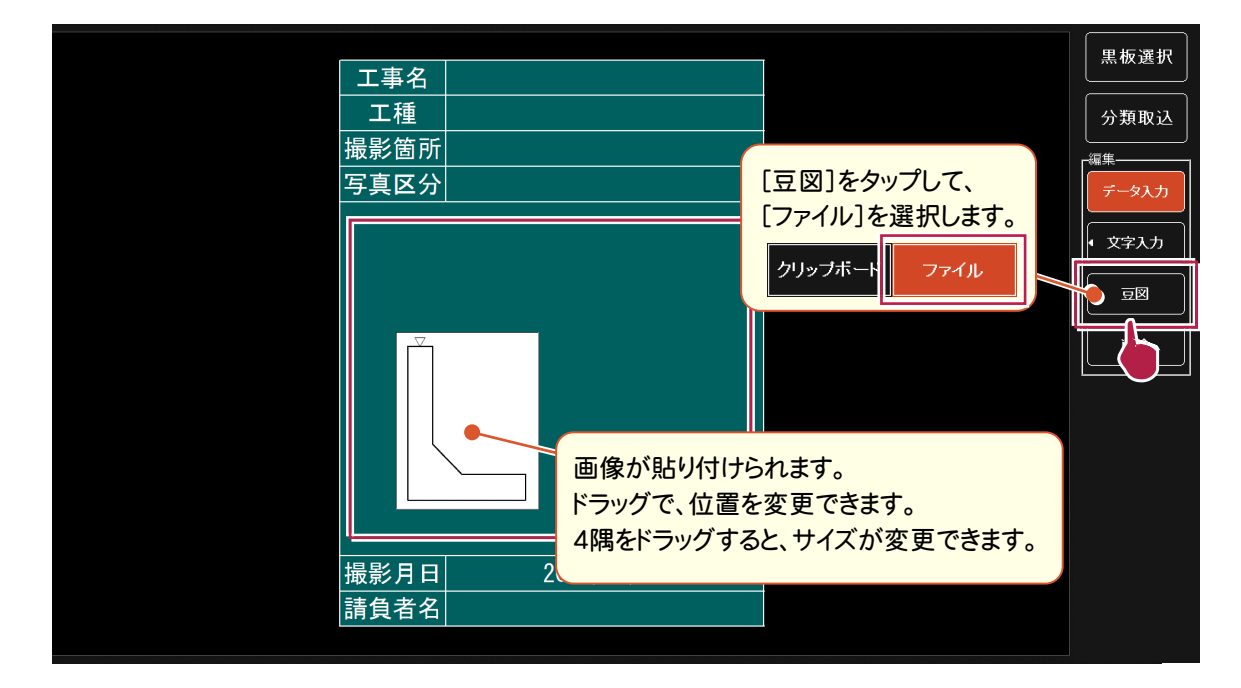

**1** 

写真撮影時の解像度を、[大]と[小]から選択するようにしました。

CALSへ対応するため、解像度の範囲は100万画素以上350万画素未満になります。

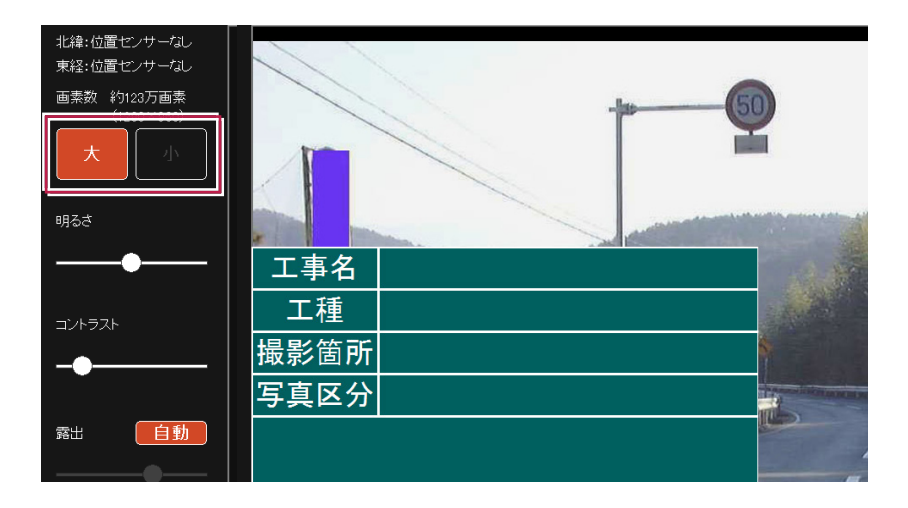

# **1-4** 黒板の撮影月日の自動入力

黒板の「撮影月日」の初期値に、現在の日付(西暦)が入るようになりました。

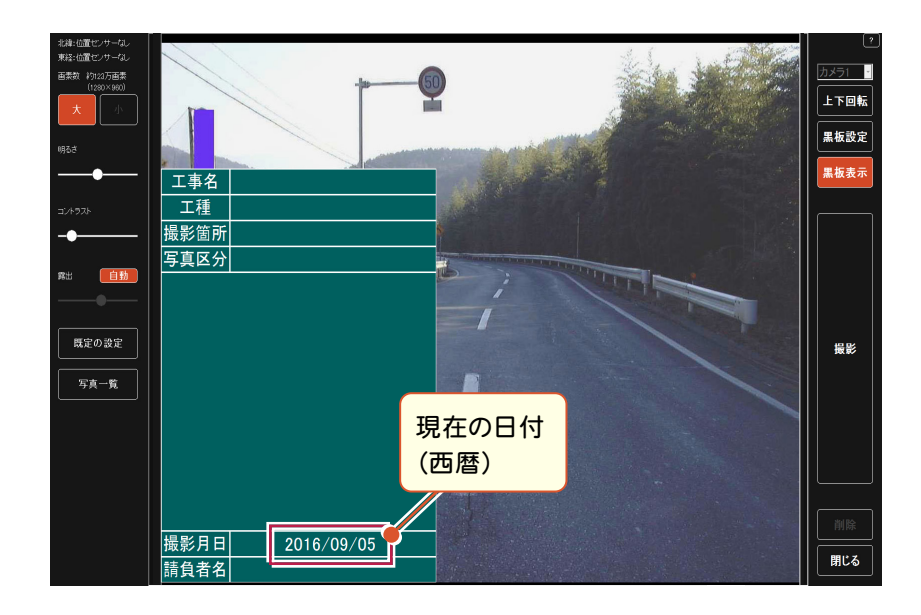

黒板の「実測寸法」が未入力の場合、「実測寸法」の入力時に「設計寸法」が初期値として入力されます。

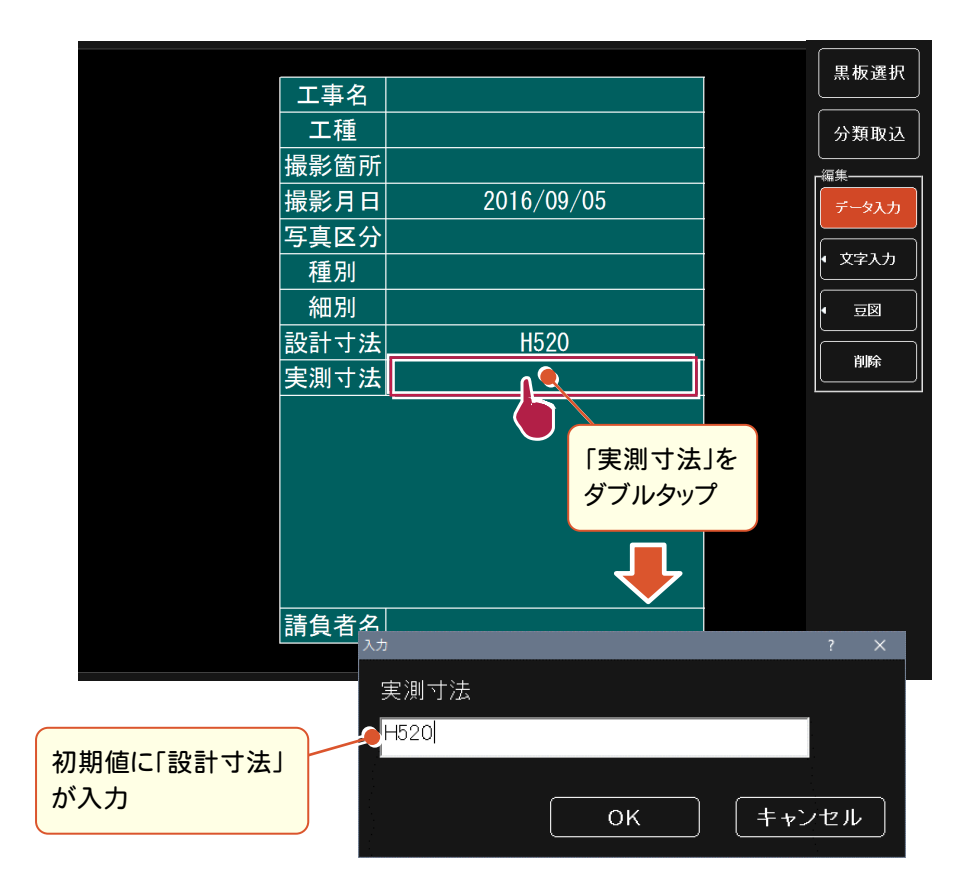

# **1-6** 撮影中に撮影済み写真の確認機能を追加

写真撮影中に、いままで撮影してきた写真を確認できるようになりました。

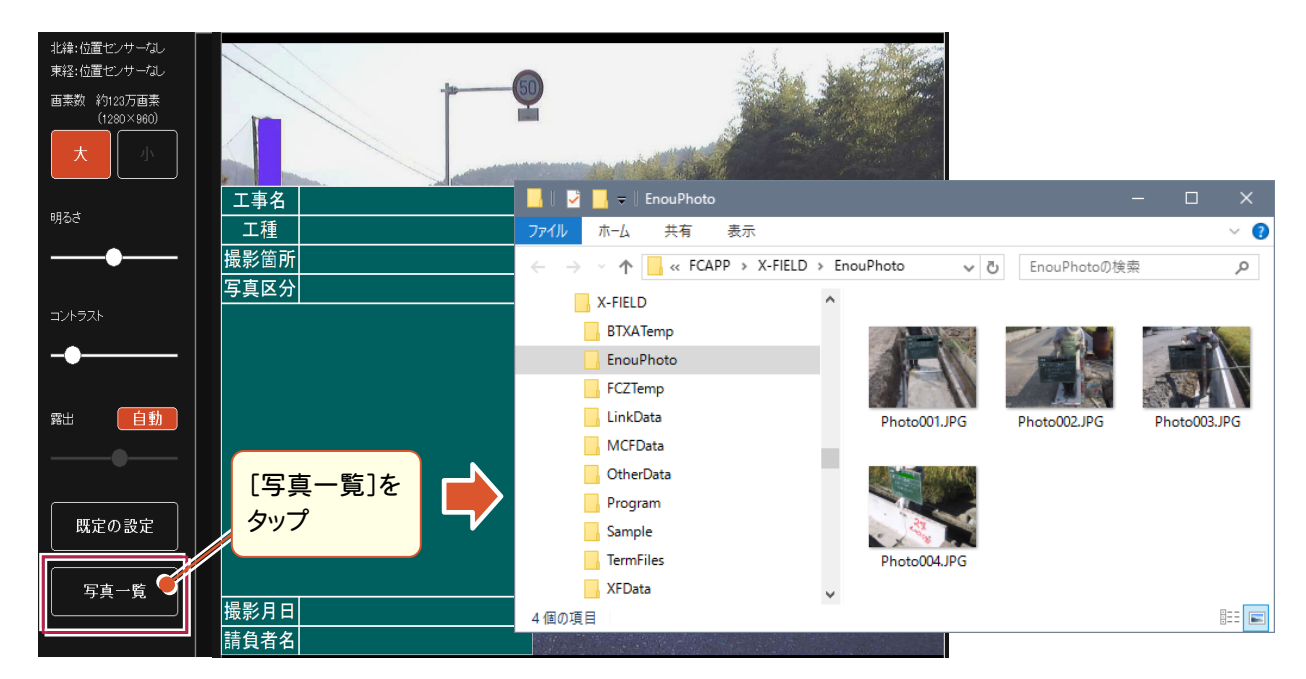

# **1-7** 写真区分の簡単入力

「分類取込」をおこなっていない場合、「写真区分」を「着手前及び完成写真」~「その他」から選択できるようになりま した。

(「分類取込」をおこなっている場合は、読込んだ分類からの選択になります。)

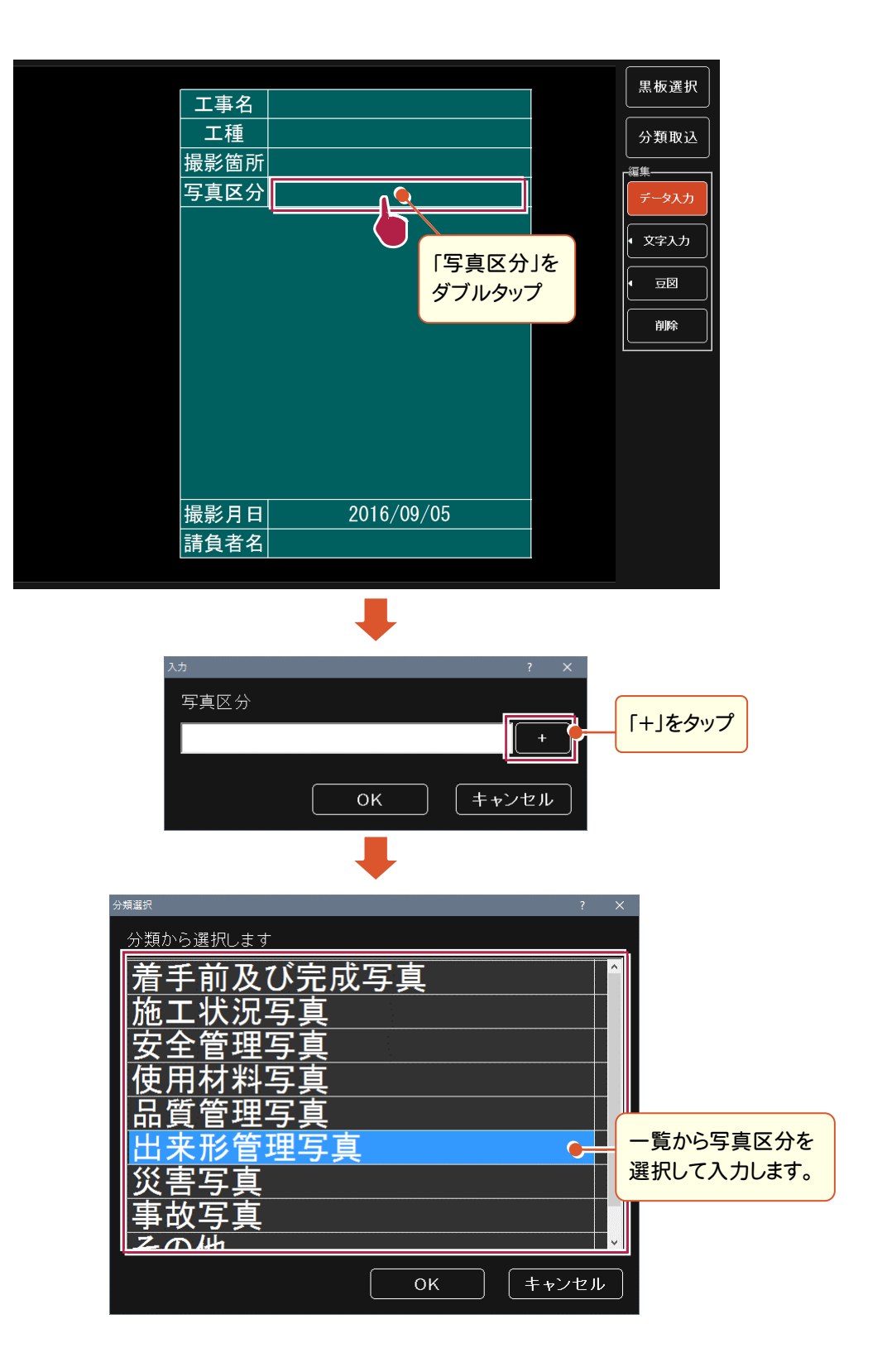

#### 1-8 黒板の移動・拡大が、ジェスチャーで可能

撮影画面で、黒板の移動・拡大・縮小を、ジェスチャーでおこなえるようになりました。

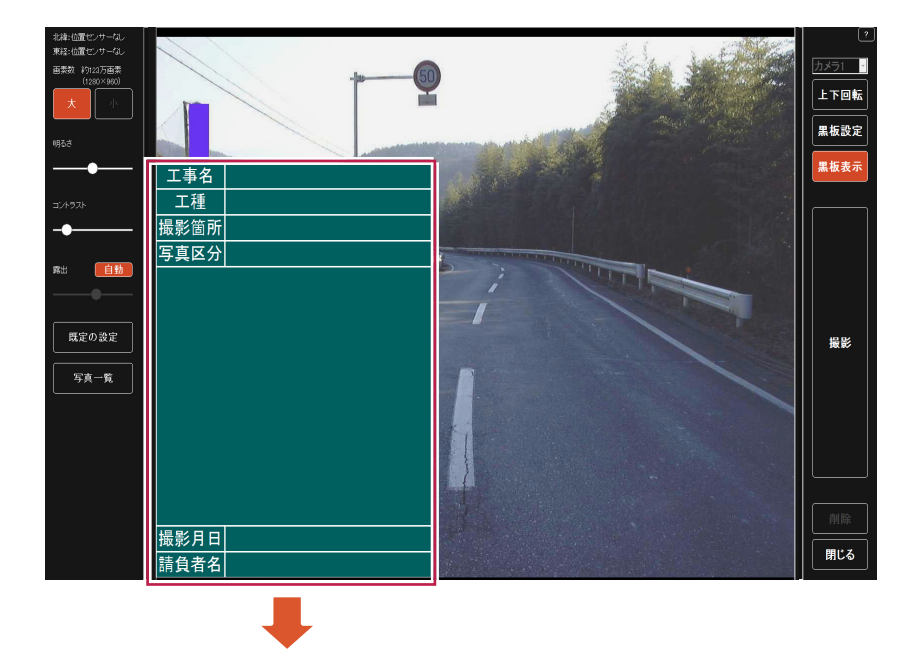

黒板の位置の移動は、ドラッグでおこなえます。

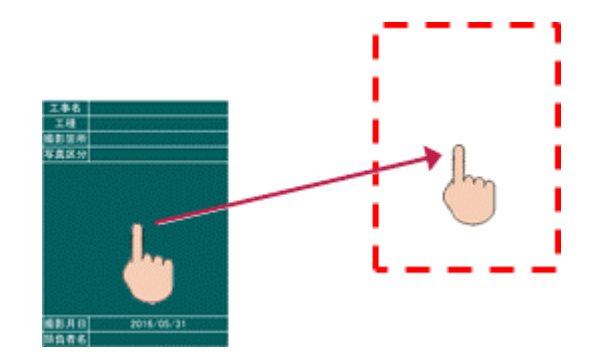

黒板の拡大・縮小は、ピンチまたは右下をドラッグでおこなえます。

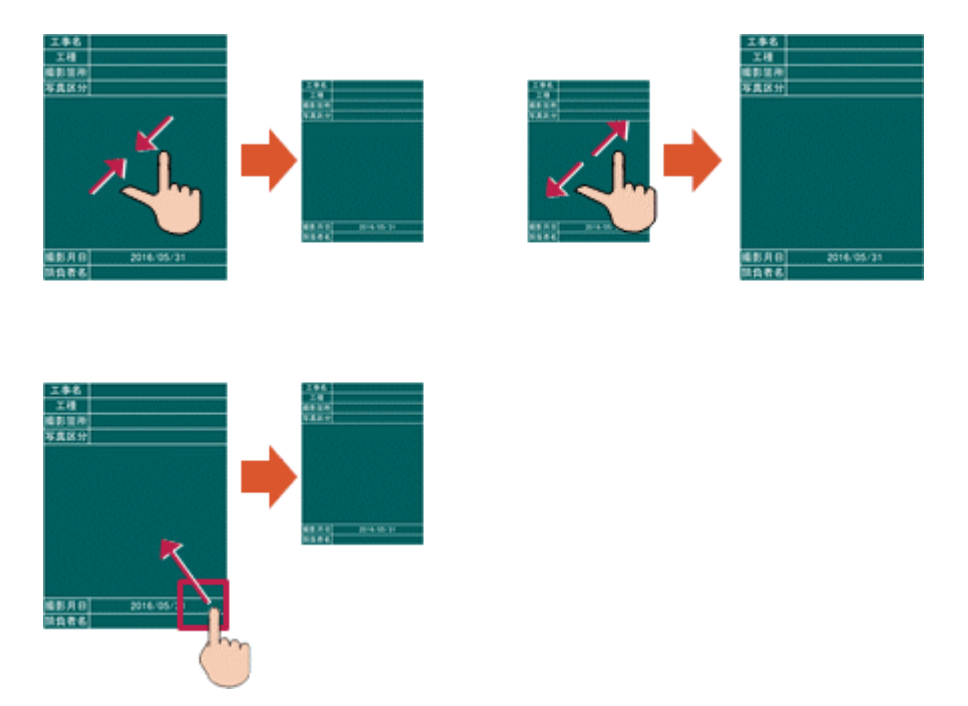

撮影画面で、撮影中の写真の解像度(縦横サイズ)が確認できるようになりました。

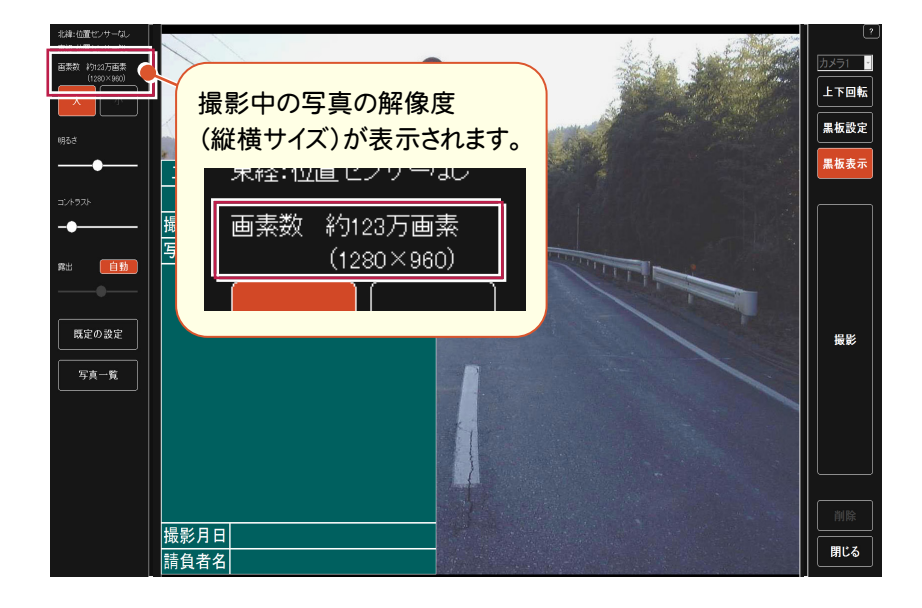

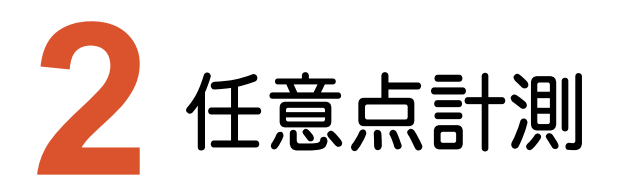

任意点計測の新機能をご紹介します。

# **2-1** 任意点出来形計測を追加

土木版の観測に、任意点の出来形などの計測が簡単におこなえる「任意点計測」を追加しました。

「任意点計測」では、EX-TREND武蔵で作成した出来形計測データ(または基本設計データ)を元に、任意点を計測 して、設計値との「面との差」「点との差」を表示します。

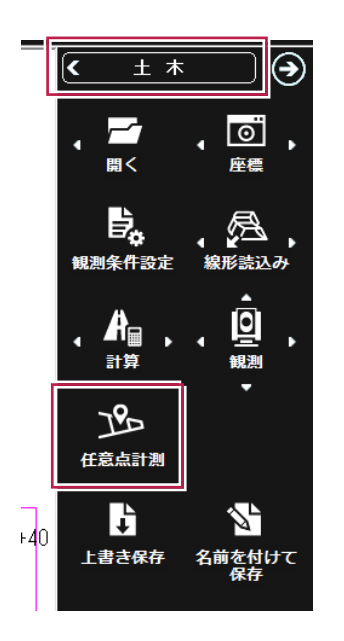

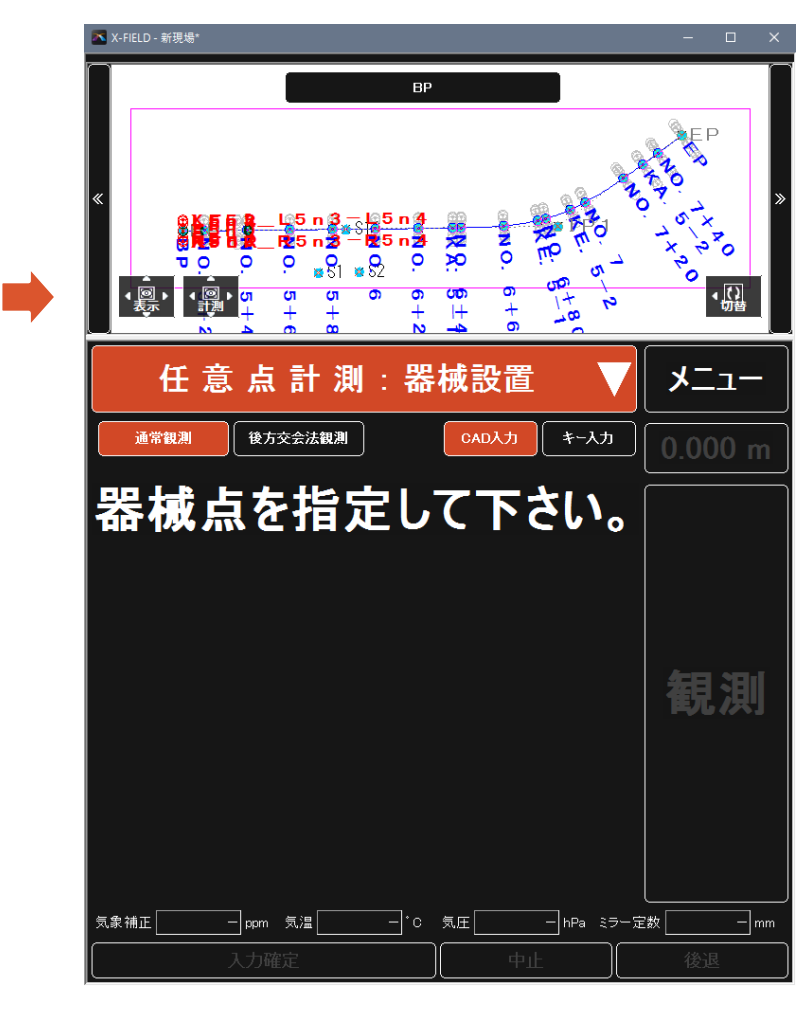

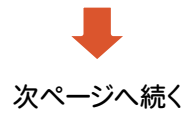

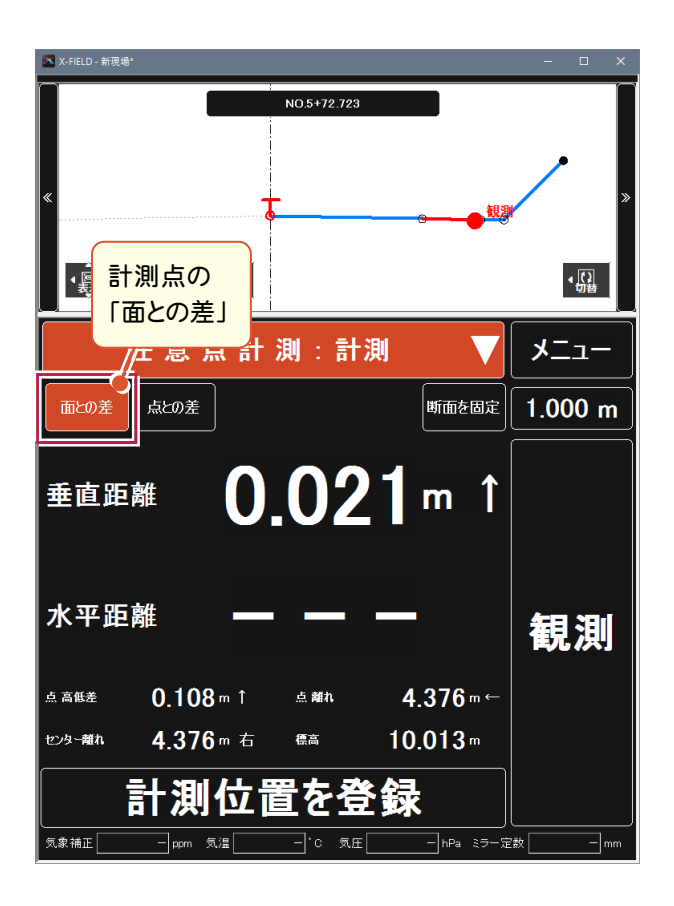

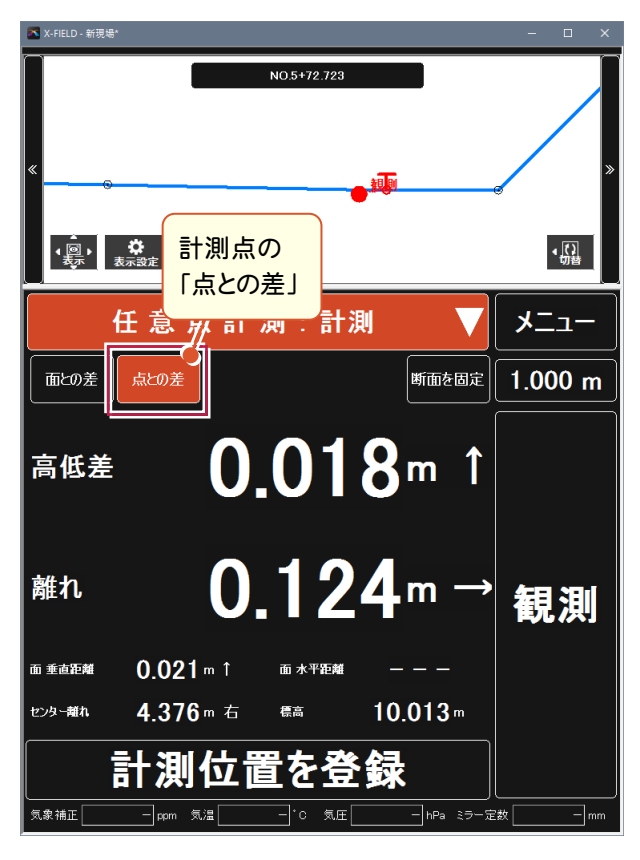

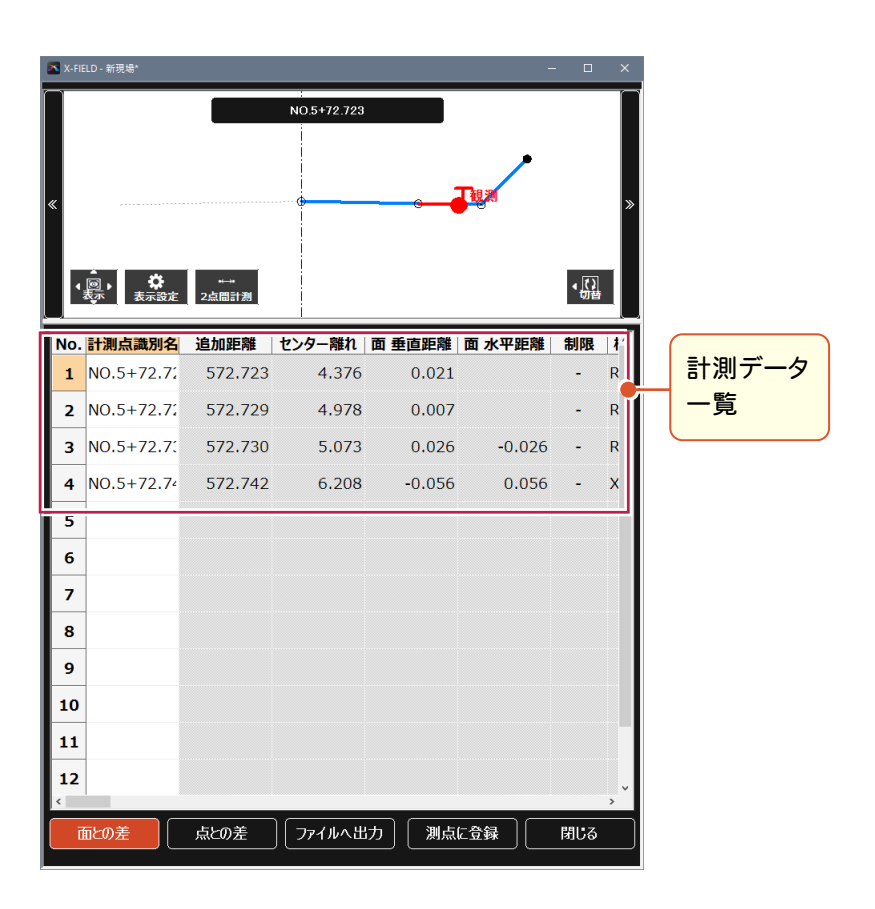